# Introduction to Matlab

Eugeniy E. Mikhailov

The College of William & Mary

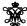

Lecture 02

Matlab variable types

Matlab variable types

integer

• 123, -345, 0

Matlab variable types

- integer
  - 123, -345, 0
- real or float
  - 12.2344
  - 5.445454
  - engineering notation
    - $4.2323e-9 = 4.2323 \times 10^{-9}$

| Notes |  |
|-------|--|
|       |  |
| -     |  |
|       |  |
|       |  |
|       |  |
|       |  |
|       |  |
|       |  |
|       |  |
|       |  |
|       |  |
|       |  |
|       |  |
| Nata  |  |
| Notes |  |
|       |  |
|       |  |
|       |  |
|       |  |
|       |  |
|       |  |
|       |  |
|       |  |
|       |  |
|       |  |
|       |  |
|       |  |
|       |  |
| Notes |  |
|       |  |
| -     |  |
|       |  |
|       |  |
|       |  |
|       |  |
|       |  |
|       |  |
|       |  |
|       |  |
|       |  |
|       |  |
|       |  |
| Notes |  |
| Notes |  |
|       |  |
|       |  |
|       |  |
|       |  |
|       |  |
|       |  |
|       |  |
|       |  |
|       |  |
|       |  |

# Notes integer • 123, -345, 0 real or float • 12.2344 • 5.445454 engineering notation • $4.2323e-9 = 4.2323 \times 10^{-9}$ • imaginary $1i = \sqrt{-1}$ • 34.23+21.21i • (1+1i) \* (1-1i) = 2Eugeniy Mikhailov (W&M) Matlab variable types Notes integer 123, -345, 0 real or float • 12.2344 • 5.445454 engineering notation $\bullet$ 4.2323e-9 = $4.2323 \times 10^{-9}$ • imaginary $1i = \sqrt{-1}$ • 34.23+21.21i $\bullet$ (1+1i) \* (1-1i) = 2 • strings (put your words inside apostrophes) handy for file names and messages • 'programming is fun' • s='Williamsburg' Eugeniy Mikhailov (W&M) Lecture 02 Some built in constants and functions Notes $\bullet$ $\pi = 3.141592653589793238462643383279502 · · ·$ • use pi trigonometry functions By default angle is in radians But can be done in degrees • sin, cos, tan, cot • sind, cosd, tand, cotd • asin, acos, atan, acot • asind, acosd, atand, acotd $\sin(pi/2)=1$ sind(90) = 1 hyperbolic functions • sinh, cosh, tanh, coth $\bullet$ asinh, acosh, atanh, acoth logarithms • natural log • base of 10 log10 power • $x^y$ use $x^y$ or alternatively power (x, y)• $e^y$ use $\exp(y)$ Assignment operator Notes x = 1.2 + 3.4

D > 40 > 42 > 42 > 2 990

Eugeniy Mikhailov (W&M)

Matlab variable types

Practical Computing

Lecture 02

4 / 27

# Assignment operator

```
x = 1.2 + 3.4
```

Despite the look = is not the equality operator.

= is the assignment operator.

```
>> x = 1.2 + 3.4
x =
4.6000
```

Eugenly Mikhailov(W&M) Practical Computing Lecture 02 4/2:

# Assignment operator

x = 1.2 + 3.4

Despite the look = is not the equality operator.

= is the assignment operator.

```
>> x = 1.2 + 3.4
x = 4.6000
```

The expression above should be read as

- evaluate expression at the right hand side of equality symbol
- assign the result of the RHS to the variable on the left hand side
- ullet now variable x holds the value 4 . 6

We are free to use the value of the variable  $\mathbf x$  in any further expressions

```
>> x+4.2
ans =
8.8000
```

# Efficient editing - Tab-completition

Once you typed some expressions in "Command window"

- type couple of first symbols of variable or function name
- hit tab and you will get
  - either fully typed name (if it is unique)
  - or little chart with choices
    - use <up> or <down> arrows to choose
    - alternatively <Ctrl-p>, <Ctrl-n>
    - then hit <enter> to make your choise

Eugeniy Mikhailov (W&M) Practical Computing Lecture 02 5/2

# Help related commands

These are the most important commands

- docsearch word
  - $\bullet\,$  will search for word in the help files and show up matched help files
  - example: docsearch trigonometry
- help name
  - output short help text into "Command window" about function/method named name
  - example: help sin
- doc name
  - show a reference page about function/method named name in the help browser
  - usually has more information in comparison to help name
  - example: doc sin

| Notes |      |      |
|-------|------|------|
|       |      |      |
|       |      |      |
|       |      |      |
|       |      |      |
|       |      |      |
|       |      |      |
|       |      |      |
|       |      |      |
|       |      |      |
|       |      |      |
|       |      |      |
|       |      |      |
|       |      |      |
|       |      |      |
|       |      |      |
|       |      |      |
| Notes |      |      |
|       |      |      |
| _     |      |      |
|       |      |      |
|       |      |      |
|       |      |      |
|       |      |      |
|       |      |      |
|       |      |      |
|       |      |      |
|       |      |      |
|       |      |      |
|       |      |      |
|       |      |      |
|       |      |      |
|       |      |      |
|       |      |      |
|       |      |      |
| Notes |      |      |
|       |      |      |
|       |      |      |
|       |      |      |
|       |      |      |
|       |      |      |
|       |      |      |
|       |      |      |
|       |      |      |
|       |      |      |
|       |      |      |
|       |      |      |
|       |      |      |
|       |      |      |
|       |      |      |
|       |      |      |
|       |      |      |
| Notes |      |      |
|       |      |      |
|       |      |      |
|       |      |      |
|       |      |      |
|       |      |      |
|       |      |      |
|       |      |      |
|       |      |      |
|       | <br> | <br> |
|       | <br> | <br> |
|       |      |      |
|       |      |      |
|       |      |      |

# Operators Precedence

Look at the following Matlab expression

 $-2^4*5 + \tan(pi/8+pi/8)^2$ 

Guess the answer.

4 m > 4 m > 4 E > 4 E > E 9 Q G

Lagarily Milatalov (Wall)

Practical Computing

Lecture 02 7 / 27

### Operators Precedence

Look at the following Matlab expression

 $-2^4*5 + \tan(pi/8+pi/8)^2$ 

Guess the answer.

 $-(2^4)*5 + (tan((pi/8+pi/8)))^2$ 

#### Eugeniy Mikhailov (W&M)

Practical Computing

### **Operators Precedence**

Look at the following Matlab expression

 $-2^4*5 + \tan(pi/8+pi/8)^2$ 

Guess the answer.

 $- (2^4)*5 + (tan( (pi/8+pi/8) ))^2$ 

 $- (16)*5 + (tan((pi/4)))^2$ 

#### Eugeniy Mikhailov (W&M)

Practical Computing

Lecture 02 7 /

### Operators Precedence

Look at the following Matlab expression

 $-2^4*5 + \tan(pi/8+pi/8)^2$ 

Guess the answer.

 $-(2^4)*5 + (tan((pi/8+pi/8)))^2$ 

 $- (16)*5 + (tan((pi/4)))^2$ 

 $-80 + (1)^2$ 

(D) (B) (E) (E) (E) (9)

Eugeniy Mikhailov (W&M) Practical Comp

7/27

Notes

Notes

Notes

Notes

# Operators Precedence

Look at the following Matlab expression

```
-2^4*5 + \tan(pi/8+pi/8)^2
```

Guess the answer.

$$- (2^4)*5 + (tan((pi/8+pi/8)))^2$$

$$- (16)*5 + (tan((pi/4)))^2$$

$$-80 + (1)^2 = -80 + 1$$

Notes

Notes

Notes

#### Operators Precedence

Look at the following Matlab expression

$$-2^4*5 + \tan(pi/8+pi/8)^2$$

Guess the answer.

$$- (2^4)*5 + (tan((pi/8+pi/8)))^2$$

$$- (16)*5 + (tan((pi/4)))^2$$

$$-80 + (1)^2 = -80 + 1 = -79$$

#### **Operators Precedence**

Look at the following Matlab expression

$$-2^4*5 + \tan(pi/8+pi/8)^2$$

Guess the answer.

$$- (2^4)*5 + (tan((pi/8+pi/8)))^2$$

$$- (16)*5 + (tan((pi/4)))^2$$

$$-80 + (1)^2 = -80 + 1 = -79$$

Rule of thumb: if not sure use extra parenthes

# Operators Precedence

Look at the following Matlab expression

$$-2^4*5 + \tan(pi/8+pi/8)^2$$

Guess the answer.

Eugeniy Mikhailov (W&M)

$$- (2^4)*5 + (tan((pi/8+pi/8)))^2$$

$$- (16)*5 + (tan((pi/4)))^2$$

$$-80 + (1)^2 = -80 + 1 = -79$$

Rule of thumb: if not sure use extra parenthes

- Read more by executing doc precedent
- or searching for 'precedence' in the help b

| !) ))^2                                                                |       |
|------------------------------------------------------------------------|-------|
| = -79                                                                  |       |
| es ()                                                                  |       |
|                                                                        |       |
| Lecture 02 7/27                                                        |       |
|                                                                        | Notes |
| /8)^2                                                                  |       |
| pi/8) ))^2                                                             |       |
| 1) ))^2                                                                |       |
| = -79                                                                  |       |
| es ()                                                                  |       |
| ce                                                                     |       |
| prowser.                                                               |       |
| <ul> <li>←□ → ←점 → ← 본 → 전 → 전 へ ○</li> <li>Lecture 02 7/27</li> </ul> |       |
|                                                                        |       |

### Matrices

Recall that Matlab stands for Matrix Laboratory

- So deep inside everything is a matrix
  - also referred as array or table
- ullet a number is the case of 1 imes 1 matrix

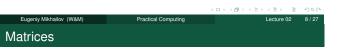

Recall that Matlab stands for Matrix Laboratory

- So deep inside everything is a matrix
  - also referred as array or table
- $\bullet$  a number is the case of 1  $\times$  1 matrix

Let's create a  $3 \times 5$  matrix (3 rows and 5 columns)

This is not the only way, but it is one which make sure that matrix is filled with zeros  $% \left( 1\right) =\left( 1\right) +\left( 1\right) +\left$ 

Note: it is possible to have more than 2 dimensional arrays.

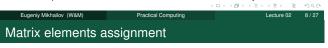

| >> Mz(2, | 4)=1 | % 2nd r | OW, | 4th column |
|----------|------|---------|-----|------------|
| Mz =     |      |         |     |            |
| 0        | 0    | 0       | 0   | 0          |
| 0        | 0    | 0       | 1   | 0          |
| 0        | 0    | 0       | 0   | 0          |

| Matrix elements assignment |         |      |        |         |          |  |
|----------------------------|---------|------|--------|---------|----------|--|
|                            |         |      |        |         |          |  |
| >>                         | Mz(2,4) | =1 % | 2nd ro | ow, 4t1 | h column |  |
| Mz                         | =       |      |        |         |          |  |
|                            | 0       | 0    | 0      | 0       | 0        |  |
|                            | 0       | 0    | 0      | 1       | 0        |  |
|                            | 0       | 0    | 0      | 0       | 0        |  |
|                            |         |      |        |         |          |  |
| >>                         | Mz(3,5) | =4 % | 3rd ro | ow, 5t1 | h column |  |
| Mz                         | =       |      |        |         |          |  |
|                            | 0       | 0    | 0      | 0       | 0        |  |
|                            | Ο       | Ο    | Ω      | 1       | N        |  |

0

Eugeniy Mikhailov (W&M)

0

| Practical Computing | Lecture 02        | 9/27 |
|---------------------|-------------------|------|
|                     | (D) (B) (E) (E) E | 996  |
| 0 4                 |                   |      |

| Notes |  |  |
|-------|--|--|
|       |  |  |
|       |  |  |
|       |  |  |
|       |  |  |
|       |  |  |
|       |  |  |
|       |  |  |
|       |  |  |
|       |  |  |
|       |  |  |
|       |  |  |
|       |  |  |
|       |  |  |
|       |  |  |
|       |  |  |
| Notes |  |  |
|       |  |  |
|       |  |  |
|       |  |  |
|       |  |  |
|       |  |  |
|       |  |  |
|       |  |  |
|       |  |  |
|       |  |  |
|       |  |  |
|       |  |  |
|       |  |  |
|       |  |  |
|       |  |  |
|       |  |  |
| Notes |  |  |
|       |  |  |
|       |  |  |
|       |  |  |
|       |  |  |
|       |  |  |
|       |  |  |
|       |  |  |
|       |  |  |
|       |  |  |
|       |  |  |
|       |  |  |
|       |  |  |
|       |  |  |
|       |  |  |
| Notes |  |  |
|       |  |  |
|       |  |  |
|       |  |  |
|       |  |  |
|       |  |  |
|       |  |  |
|       |  |  |
|       |  |  |
|       |  |  |
|       |  |  |
|       |  |  |
|       |  |  |

# Alternative way to assign a matrix

- comma separates column elements
- semicolon separates row elements

Notice . . . mark, which means that input continues on the next line

|                         |                     | 4 D > 4 B > 4 E > 4 E > - E | 200     |
|-------------------------|---------------------|-----------------------------|---------|
| Eugeniy Mikhailov (W&M) | Practical Computing | Lecture 02                  | 10 / 27 |
| Strength of Matlat      | )                   |                             |         |

#### Native matrix operations

| Mz =      |       |    |   |   |   |
|-----------|-------|----|---|---|---|
| 0 0 0 0 0 | >> Mz | +5 |   |   |   |
| 0 0 0 1 0 | ans = |    |   |   |   |
| 0 0 0 0 4 | 5     | 5  | 5 | 5 | 5 |
|           | 5     | 5  | 5 | 6 | 5 |
|           | 5     | 5  | 5 | 5 | 9 |

|                         |                     | ←□→ ←□→ ←□→ ←□→ □ | 200     |
|-------------------------|---------------------|-------------------|---------|
| Eugeniy Mikhailov (W&M) | Practical Computing | Lecture 02        | 11 / 27 |
| Strength of Matlal      | b                   |                   |         |

# Native matrix operations

| Mz =      |       |    |   |   |   |
|-----------|-------|----|---|---|---|
| 0 0 0 0 0 | >> Mz | +5 |   |   |   |
| 0 0 0 1 0 | ans = |    |   |   |   |
| 0 0 0 0 4 | 5     | 5  | 5 | 5 | 5 |
|           | 5     | 5  | 5 | 6 | 5 |
|           | 5     | 5  | 5 | 5 | 9 |
|           |       |    |   |   |   |
|           | >> Mz | *2 |   |   |   |
|           | ans = |    |   |   |   |
|           | 0     | 0  | 0 | 0 | 0 |
|           | 0     | 0  | 0 | 2 | 0 |
|           | 0     | 0  | 0 | 0 | 8 |

|                         |                     | (0) (0) (2) (2) (2) | 200     |
|-------------------------|---------------------|---------------------|---------|
| Eugeniy Mikhailov (W&M) | Practical Computing | Lecture 02          | 11 / 27 |
| More example on         | matrices operation  | าร                  |         |

| Mz =      | >> 1 | Mz+Mz |   |   |   |  |
|-----------|------|-------|---|---|---|--|
| 0 0 0 0 0 | ans  | =     |   |   |   |  |
| 0 0 0 1 0 | 0    | 0     | 0 | 0 | 0 |  |
| 0 0 0 0 4 | 0    | 0     | 0 | 2 | 0 |  |
|           | 0    | 0     | 0 | 0 | 8 |  |

| Notes |             |
|-------|-------------|
|       |             |
|       |             |
|       |             |
|       |             |
|       |             |
|       |             |
|       |             |
|       |             |
|       |             |
|       |             |
|       |             |
|       |             |
|       |             |
|       |             |
| Notes |             |
|       |             |
|       |             |
|       |             |
|       |             |
|       |             |
|       |             |
|       |             |
| -     |             |
|       |             |
|       |             |
|       |             |
|       |             |
|       |             |
| Notes |             |
| Notes |             |
|       |             |
|       |             |
|       | <del></del> |
|       |             |
|       |             |
|       |             |
|       |             |
|       |             |
|       |             |
|       |             |
|       |             |
|       |             |
|       |             |
| Notes |             |
|       |             |
|       |             |
|       |             |
|       |             |
|       |             |
|       |             |
|       |             |
|       |             |
|       |             |
|       |             |
|       |             |

# More example on matrices operations

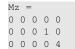

| >>  | >> Mz+Mz |   |   |   |  |  |  |  |  |  |
|-----|----------|---|---|---|--|--|--|--|--|--|
| ans | =        |   |   |   |  |  |  |  |  |  |
| 0   | 0        | 0 | 0 | 0 |  |  |  |  |  |  |
| 0   | 0        | 0 | 2 | 0 |  |  |  |  |  |  |
| 0   | 0        | 0 | 0 | 8 |  |  |  |  |  |  |

Matrix multiplication according to the linear algebra rules

Here Mz' corresponds to complex conjugate transposed matrix Mz, i.e.  $Mz'(i,j) = Mz(j,i)^*$ 

Eugeniy Mikhailov (W&M)

Practical Computing

ecture 02 12 / 27

### Matrix as a function argument

A function can take a matrix as the function argument, it will evaluate the value of the function for each matrix element

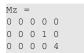

(W&M) Practical Computing

Lecture 02 13 / 27

#### Vectors and column vector

A special case of the matrix is it has only one dimension. Such matrices generally called vectors

- m × 1 column vector
- 1 × m just a vector

Practical Computing Lecture 02 14/27

### Vectors and column vector

A special case of the matrix is it has only one dimension. Such matrices generally called vectors

- $m \times 1$  column vector
- $1 \times m$  just a vector

To create a vector

Eugeniy Mikhailov (W&M)

| >>  | % use         | comma  | to sep  | arate  | column   | elemen    | nts      |       |
|-----|---------------|--------|---------|--------|----------|-----------|----------|-------|
| >>  | v = [1,       | 2, 3,  | 4, 5,   | 6, 7,  | 8]       |           |          |       |
| v = | =             |        |         |        |          |           |          |       |
| 1   | 2             | 3      | 4       | 5      | 6        | 7         | 8        |       |
| >>  | % alte        | ernati | vely yo | u can  | use spa  | aces      |          |       |
| >>  | $v = [1 \ 2]$ | 2 3 4  | 5 6 7 8 | ];     |          |           |          |       |
| >>  | % or r        | mix of | these   | two no | otation: | s (NOT    | RECOMME  | NDED) |
| >>  | $v = [1 \ 2]$ | 2 3, 4 | , 5, 6  | 7 8]   |          |           |          |       |
| v = | =             |        |         |        |          |           |          |       |
| 1   | 2             | 3      | 4       | 5      | 6        | 7         | 8        |       |
|     |               |        |         |        |          | 4 D > 4 B | 0.485485 | ₹ 200 |

geniy Mikhailov (W&M) Practical Compu

| _     | _  |     |  |
|-------|----|-----|--|
| cture | 02 | 14/ |  |

| Notes |  |  |  |
|-------|--|--|--|
|       |  |  |  |
|       |  |  |  |
|       |  |  |  |
|       |  |  |  |
|       |  |  |  |
|       |  |  |  |
|       |  |  |  |
|       |  |  |  |
|       |  |  |  |
|       |  |  |  |
|       |  |  |  |
| Notes |  |  |  |
|       |  |  |  |
|       |  |  |  |
|       |  |  |  |
|       |  |  |  |
|       |  |  |  |
|       |  |  |  |
|       |  |  |  |
|       |  |  |  |
|       |  |  |  |
|       |  |  |  |
|       |  |  |  |
| Notes |  |  |  |
|       |  |  |  |
|       |  |  |  |
|       |  |  |  |

| NOIGS |  |  |  |
|-------|--|--|--|
|       |  |  |  |
|       |  |  |  |
|       |  |  |  |
|       |  |  |  |
|       |  |  |  |
|       |  |  |  |
|       |  |  |  |
|       |  |  |  |
|       |  |  |  |
|       |  |  |  |
|       |  |  |  |
|       |  |  |  |

| Notes |  |  |  |
|-------|--|--|--|
|       |  |  |  |
|       |  |  |  |
|       |  |  |  |
|       |  |  |  |
|       |  |  |  |
|       |  |  |  |

### Column vector

#### Construction of column vector

```
>> vc=[1; 2; 3]
% use semicolon to separate row elements
vc =
1
2
3
```

#### Yet one more way to create matrix

If you have prearranged vectors or column vectors you can use them

```
>> vc=[1; 2; 3];
>> % note that ; after a statement suppresses output
>> Mc=[vc, vc, vc]
Mc =
1
      1
2
      2
            2
3
      3
            3
```

#### Yet one more way to create matrix

If you have prearranged vectors or column vectors you can use them

```
>> vc=[1; 2; 3];
>> % note that ; after a statement suppresses output
>> Mc=[vc, vc, vc]
Mc =
1
      1
            1
2
      2
            2
3
       3
```

| v =  |        |      |      |    |    |    |    |
|------|--------|------|------|----|----|----|----|
| 1    | 2      | 3    | 4    | 5  | 6  | 7  | 8  |
| >> ] | Mv=[v; | 2*v; | 3*v] |    |    |    |    |
| Mv : | =      |      |      |    |    |    |    |
| 1    | 2      | 3    | 4    | 5  | 6  | 7  | 8  |
| 2    | 4      | 6    | 8    | 10 | 12 | 14 | 16 |
| 3    | 6      | 9    | 12   | 15 | 18 | 21 | 24 |
|      |        |      |      |    |    |    |    |

# Colon (:) operator

The : operator is extremely useful to create vectors or matrix indexes It usually take form start:increment:stop and creates a vector with following values

```
[ start, start+1*increment, ... , start+m*increment]
where
m=1, 2, 3, 4, \dots and
```

 $\min(\text{start}, \text{stop}) \le \text{start} + \text{m*increment} \le \max(\text{start}, \text{stop})$ 

Eugeniy Mikhailov (W&M)

Notes

Notes

Notes

Notes

### Colon (:) operator

The : operator is extremely useful to create vectors or matrix indexes It usually take form start:increment:stop and creates a vector with following values

```
where m=1, 2, 3, 4, ... and min(start, stop) \leq start + m*increment \leq with start stop) \leq start + m*increment \leq max(start, stop) \leq v=5:2:11 v = 5 7 9 11
```

4 D > 4 B > 4 E > 4 E > E 9 Q @

Eugeniy Mikhailov (W&M)

Practical Computing

Lecture 02 17 / 2

Notes

Notes

### Colon (:) operator

The : operator is extremely useful to create vectors or matrix indexes It usually take form start:increment:stop and creates a vector with following values

It is also possible to have negative increment

9 11

```
>> v2=12:-3:1
v2 =
12 9 6 3
```

Eugeniy Mikhailov (W&M)

5 7

Practical Computing

Lecture 02

#### Colon (:) operator continued

One can use form start:stop with the default increment = 1

```
>> v1=1:5
v1 =
1 2 3 4 5
```

# Colon (:) operator continued

Practical Computing

Lecture 02

#### --- () -|-- ---

One can use form start:stop with the default increment = 1

```
>> v1=1:5
v1 =
1 2 3 4 5
```

But there are some peculiarities:

```
>> v3=5:1
v3 =
Empty matrix: 1-by-0
```

produces somewhat unexpected result, naively you would expect  ${\tt v3=5}.$  But there are some built extra conditions, see them by executing

>> help :

∢ □

4 D > 4 B > 4 E > 4 E > E + 9 9

Notes

Notes

18 / 27

### Slicing matrices

It is handy to choose a subset (block) from the matrix We have a matrix Mv with size  $3 \times 8$  and we want to choose all elements from columns 2,5,6

```
>> Mv
Mv =
1
          3
                4
                     5
                          6
                                      8
     4
          6
               8
                    10
                         12
                               14
                                     16
3
               12
                    15
                         18
                               21
>> Mv(:,[2,5,6])
ans =
2
          6
    10
         12
6 15
         18
```

The meaning of the: now is choose all. Notice also that we use vector to specify desired columns

Eugeniy Mikhailov (W&M) **Plotting** 

Suppose you have a vector with values of x coordinates and we want to plot sin(x).

```
>> x=linspace(0,2*pi,10)
x = 0.6981
             1.3963
                       2.0944
                                2.7925
                                         3.4907
4.1888 4.8869 5.5851 6.2832
>> y=sin(x)
0
    -0.8660 -0.9848 -0.6428 -0.0000
>> plot(x,y,'o') % alternatively plot(x,sin(x),'o')
>> % every plot MUST have title, x and y labels
>> xlabel('x (radians)')
>> ylabel('sin(x)')
>> title('Plot of sin(x)')
```

For 3D plots, please see help files for plot3, mesh, surf.

# Increasing font size for plots

#### Default font size

#### Increased font size

```
>> plot(x,y,'o')
                           >> plot(x,y,'o')
>> % default font size
                           >> set(gca,'FontSize',24);
>> xlabel('x (radians)')
                           >> xlabel('x (radians)')
>> ylabel('sin(x)')
                           >> ylabel('sin(x)')
>> title('Plot of sin(x)') >> title('Plot of sin(x)')
```

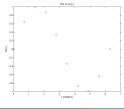

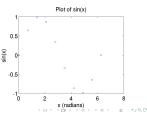

### Saving plots

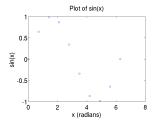

To save the figure use print.

```
>> print('-dpdf', 'sin_of_x')
```

This will generate file  $sin\_of\_x.pdf$  notice automatic file extension addition.

|   |   |    |   |   |   |   |   |   | - ^ | ^ | 00/0 |
|---|---|----|---|---|---|---|---|---|-----|---|------|
| < | Þ | 40 | Þ | 4 | 2 | Þ | 4 | 3 | Þ   | 3 | 200  |

| Notes |  |
|-------|--|
|       |  |
|       |  |
|       |  |
|       |  |
|       |  |
|       |  |
|       |  |
|       |  |
|       |  |
|       |  |
|       |  |
|       |  |
|       |  |
| Notes |  |
|       |  |
|       |  |
|       |  |
|       |  |
|       |  |
|       |  |
|       |  |
|       |  |
|       |  |
|       |  |
|       |  |
|       |  |
| Notes |  |
| Notes |  |
|       |  |
|       |  |
|       |  |
|       |  |
|       |  |
|       |  |
|       |  |
|       |  |
|       |  |
|       |  |
|       |  |
|       |  |
| Notes |  |
|       |  |
|       |  |
|       |  |
|       |  |
| -     |  |
|       |  |
|       |  |
|       |  |
|       |  |
|       |  |

# Saving plots

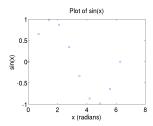

To save the figure use print.

```
>> print('-dpdf', 'sin_of_x')
```

This will generate file  $sin_of_x.pdf$  notice automatic file extension

The -d switch designates the output format:

pdf, ps, eps, png... Eugeniy Mikhailov (W&M)

#### Saving plots continued

Matlab still generates pdf with a lot of empty space unsuitable for use as figures. It is better to save into  $\ensuremath{\mathtt{eps}}$  format and then convert it to a desired one.

```
>> print('-deps', 'sin_of_x')
```

Or generate a png file which can be directly used with pdflatex

>> print('-dpng', '-r100', 'sin\_of\_x')

By default figure size is  $8 \times 6$  inches, the -rswitch tells the figure resolution in dpi (dots per inch). In this case it is 100 dpi so resulting image will be 800  $\times$  600 pixels.

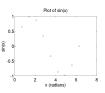

Notes

Notes

Notes

#### Array element-wise arithmetic operators

There are special arithmetic operators which applied to the elements of matrices (disregard linear algebra rules), they start with . (dot/period).

• .\* element-wise multiplication

>> x=1:3x = 13 >> % x\*x % will generate an error >> x.\*x % equivalent to  $x.^2$  (see below) ans = 1 4

# Array element-wise arithmetic operat

There are special arithmetic operators which ap

matrices (disregard linear algebra rules), they si • . \* element-wise multiplication

>> x=1:3 3 x = 1>> % x\*x % will generate an err  $>> x.*x % equivalent to x.^2 (see$ 4 ans = 1

• . ^ element-wise power operator

Eugeniy Mikhailov (W&M)

>> x.^2 ans = 1

| Lecture 02 24/27                                    |       |
|-----------------------------------------------------|-------|
| pplied to the elements of tart with . (dot/period). | Notes |
|                                                     |       |
| ror<br>ee below)                                    |       |
|                                                     |       |
|                                                     |       |
|                                                     |       |
|                                                     |       |
| Lecture 02 24/27                                    |       |
|                                                     |       |

# Array element-wise arithmetic operators

There are special arithmetic operators which applied to the elements of matrices (disregard linear algebra rules), they start with . (dot/period).

• . \* element-wise multiplication

• . ^ element-wise power operator

./ element-wise division

Eugeniy Mikhailov (W&M)

Practical Computing

Lecture 02 24 / 27

# Array element-wise arithmetic operators continued

#### Linear algebra rules

| >> m*m |     |     |  |  |
|--------|-----|-----|--|--|
| ans    | =   |     |  |  |
| 30     | 36  | 42  |  |  |
| 66     | 81  | 96  |  |  |
| 102    | 126 | 150 |  |  |

#### Element-wise operation

| >> m | .*m |    |  |
|------|-----|----|--|
| ans  | =   |    |  |
| 1    | 4   | 9  |  |
| 16   | 25  | 36 |  |
| 49   | 64  | 81 |  |

Eugeniy Mikhailov (W&M)

Practical Computing

Lecture 02

#### Array element-wise arithmetic operator . ^

### Linear algebra rules

#### Element-wise operation

ov (W&M) Practical Computing Lecture 02 26/3

# Array element-wise arithmetic operator . /

#### Linear algebra rules

| >> n | n/m % | unity | matrix |
|------|-------|-------|--------|
| ans  | =     |       |        |
| 1    | 0     | 0     |        |
| 0    | 1     | 0     |        |
| 0    | 0     | 1     |        |

#### Element-wise operation

| >> m./n | n %matrix | of | ones |
|---------|-----------|----|------|
| ans =   |           |    |      |
| 1 1     | . 1       |    |      |
| 1 1     | . 1       |    |      |
| 1 1     | . 1       |    |      |

0 P 4 B P 4 E P 4 B P 4 C

| Notes |  |
|-------|--|
|       |  |
|       |  |
|       |  |
|       |  |
|       |  |
|       |  |
|       |  |
|       |  |
| Notes |  |
|       |  |
|       |  |
|       |  |
|       |  |
|       |  |
|       |  |
|       |  |
|       |  |
| Notes |  |
|       |  |
|       |  |
|       |  |
|       |  |
|       |  |
|       |  |
|       |  |
|       |  |
| Notes |  |
|       |  |
|       |  |
|       |  |
|       |  |